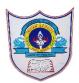

## INDIAN SCHOOL AL WADI AL KABIR

| Class: VII                       | <b>Department : Computer Science</b>     |                 |
|----------------------------------|------------------------------------------|-----------------|
| Worksheet no:<br>1 with solution | <b>Topic: Advanced Features Of Excel</b> | Year :2024-2025 |
|                                  |                                          |                 |

## **Practical Activity**

## 1) Create a list of the stationery items.

a)Sort the list by price and also calculate total amount by using SUM function b)Save the file with the name "Stationery"

c)Enter the following Data in Excel

|   | A         | В                      | С       | D        | E     | F     | G   | Н    | 1             |
|---|-----------|------------------------|---------|----------|-------|-------|-----|------|---------------|
| 1 |           |                        |         |          |       |       |     |      |               |
| 2 |           |                        |         |          |       |       |     |      |               |
| 3 | Sl.Number | Name of the Book       | January | February | March | April | May | June | Average Sales |
| 4 | 1         | Harry Potter           | 25      | 34       | 32    | 54    | 61  | 23   |               |
| 5 | 2         | Kite Runner            | 12      | 32       | 26    | 51    | 33  | 29   |               |
| 6 | 3         | The Fault in Our Stars | 17      | 42       | 26    | 34    | 32  | 54   |               |
| 7 | 4         | Five Point Someone     | 17      | 42       | 26    | 34    | 32  | 54   |               |
| 8 | 5         | Famous Five            | 40      | 18       | 42    | 35    | 24  | 53   |               |

Now use the Average function to calculate the average sales of each book.

2)Following is a list of names entered in Excel.

|   | А               | В      | С   | D         |
|---|-----------------|--------|-----|-----------|
| 1 | Name            | Gender | Age | Hometown  |
| 2 | Lakshaya Sareen | Male   | 22  | Roorkee   |
| 3 | Devika Aterkar  | Female | 23  | Roorkee   |
| 4 | Vyom Bangwal    | Male   | 23  | Dehradun  |
| 5 | Nilay Pant      | Male   | 23  | Roorkee   |
| 6 | Lata Panoura    | Female | 32  | Haldwani  |
| 7 | Manavi Poddar   | Female | 23  | Rishikesh |
| 8 | Siddhartha Pal  | Male   | 23  | Meerut    |

a)Arrange the names in alphabetical order and use the filter option to view only the names of all the boys.

b)Add another filter to only see the boys whose hometown is Roorkee.

2) Create a Similar report card in excel and calculate total percentage of marks obtained

| 1 | A                    | В                  | c                     | D     | E         |  |  |  |  |
|---|----------------------|--------------------|-----------------------|-------|-----------|--|--|--|--|
| 1 | Result of Final Exam |                    |                       |       |           |  |  |  |  |
| 2 | Class: 7-A           |                    | Roll No.: 5<br>Shweta |       |           |  |  |  |  |
| a | Name of Stu          | dent:              |                       |       |           |  |  |  |  |
| 4 | Subjects             | <b>Total Marks</b> | Marks Obtained        | Grade | Remarks   |  |  |  |  |
| 5 | Hindi                | 100                | 60                    | В     | Good      |  |  |  |  |
| 6 | English              | 100                | 0 65                  |       | Good      |  |  |  |  |
| 7 | Mathematics          | 100                | 94                    | A     | Very Good |  |  |  |  |
| 8 | Physics              | 100                | 91                    | A     | Very Good |  |  |  |  |

2 22-04-2024/PREPARED BY: Tess Mary Thomas/ICT Dept.